## **Sisukord**

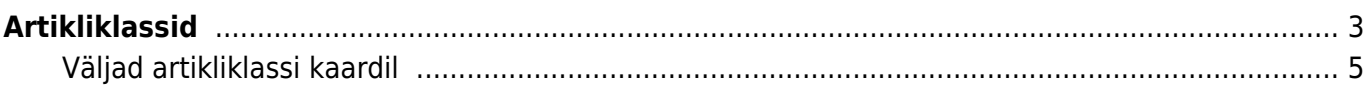

# <span id="page-2-0"></span>**Artikliklassid**

### Seadistused > Müügi seadistused > Artikliklassid

Artikliklass on väli artiklikaardil. Selle alusel saab artikleid jagada ettevõtte jaoks sobivatesse gruppidesse, et selle järgi teha aruannetest päringuid ja vaadata tulemusi kokku. Artikliklassi kaardil on olulised väljad, mille täitmine lihtsustab nii uute artiklite loomist kui ka müügi-, lao ja ostudokumentide vormistamist.

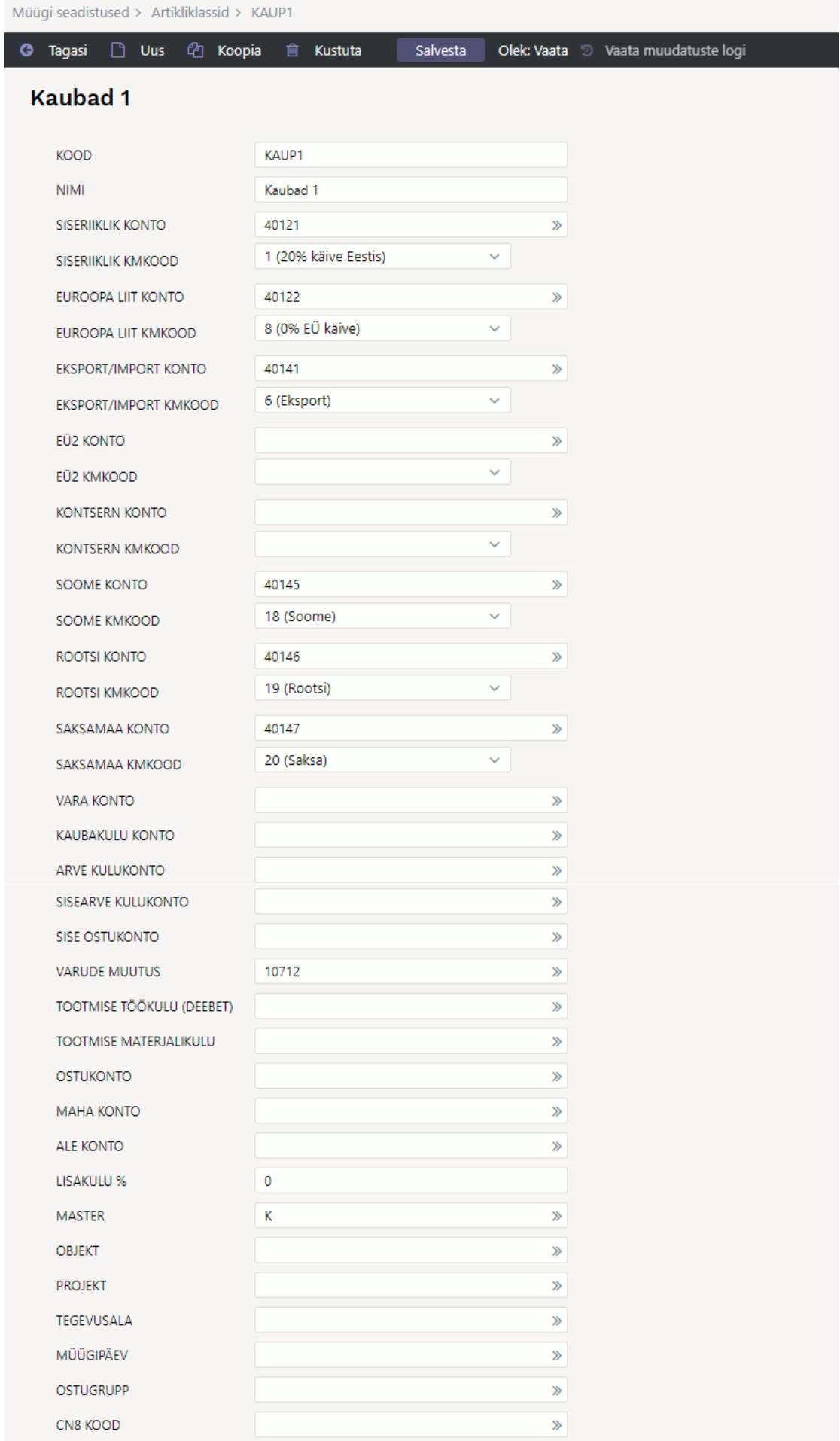

FFFFFF

VÄRV ARUANNETES

### <span id="page-4-0"></span>**Väljad artikliklassi kaardil**

#### **Kood**

Artikliklassi kood, mis tuleks välja mõelda. Kasutada võib olla lühendit nimest või numbreid. Kuna paljudes aruannetes on näha pigem klassi kood, siis lühend on informatiivsem ja ka meeldejäävam. Koodis ei ole soovitav kasutada täpitähti.

#### **Nimi**

Artikliklassi nimetus.

### **Müügitulu kontod ja käibemaksukoodid**

Väljadel, mis jäävad nime ja vara konto väljade vahele, kirjeldatakse erinevatele käibemaksu maadele vastavad müügitulu kontod ja käibemaksukoodid.

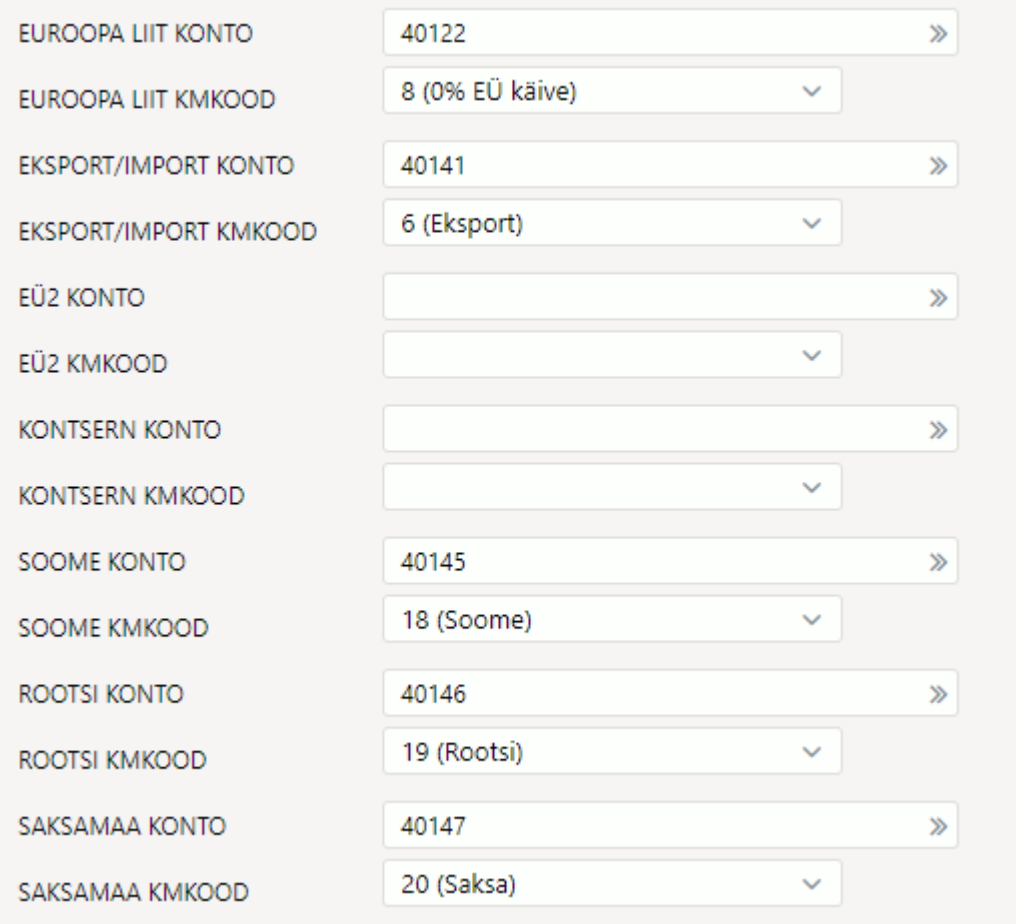

Siia plokki näidatakse kõik 'Raamatu seadistused' alla loodud 'Käibemaksumaad':

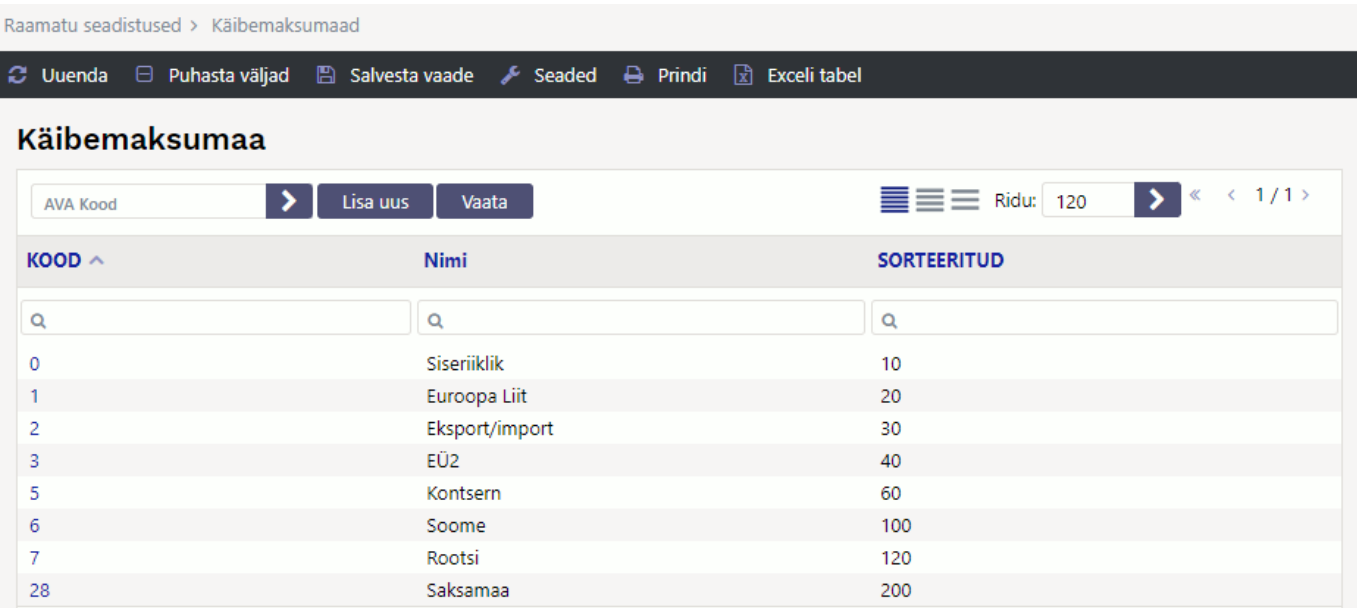

Müügitulu kontod ei pea olema täidetud, sest vaikimisi võetakse see süsteemiseadistustest ja selle tulemusel kajastatakse kogu müügitulu ühel kontol:

Arve kreedit 40121

Kui aga on soov erinevate maade või klasside kohta näha tulu kasumiaruandes erinevatel ridadel, siis tuleks müügitulu kontod artikliklassidel täita.

 $\gg$ 

Käibemaksukoodi väli aga peab olema täidetud. Selle puudumisel ei saa müügiarvet kinnitada. Käibemaksukoodid on riigiti erinevad

Nii müügitulu kontod kui käibemaksukoodid on olemas ka artiklikaardil ja kui seal on täidetud, siis võidavad artiklikaardil olevad artikliklassi omasid.

- **Vara konto** kauba lattu võtmisel (sissetulekuga) liigub kaup määratud kontole, kauba müümisel väheneb vara konto saldo (müügiarve, lähetusega); kontot kasutatakse ka tootmistellimuse kandel, kus vastavalt konto saldo kas suureneb või väheneb vastavalt tootmise dokumendi sisule.
- **Kaubakulu konto** kauba kulu lähetusel
- **Arve kulukonto** müügiarvel kauba kulukonto.
- **Sisearve kulukonto** kui tasumistingimus on Sisearve tüübiga, siis kasutatakse sisearve kulukontot müügiarve kandel (kaubakulu väärtuses).
- **Varude muutus** tootmistellimusel toote maksumus kokku (kaubakulu)
- **Tootmise töökulu (deebt)** tootmistellimusel teenustüüpi artiklite maksumus (näiteks: tööde maksumus, üldkulu, lisakulu, transport). Artikliklasse teha nii palju kui mitmele erinevale kontole soovitakse kulusid jaotada.
- **Tootmise materjalikulu** tootmise kandel kauba tootmiseks kulunud materjali (tooraine) kulukonto.
- **Ostukonto** ostuarvele artikli asetamisel asetatakse reale vastav ostukonto.
- **Maha konto** mahakandmise ja inventuuri kandel kaubakulu konto.
- **Ale konto** soodustuse olemasolul müügidokumendil kantakse soodustuse summa sellele kontole.

Directos on võimalik artiklikoode genereerida vastavalt klassile. See tähendab, et artikliklassi(de)le saab seadistada seeria prefiksit ja pikkust koodi automaatseks genereerimiseks. Sel juhul alustatakse uue artikli loomist klassi märkimisega. Kui on soov, et kõikide klasside puhul kehtiks sama reegel, siis tuleleb sama prefiksit ja pikkust kasutada kõigil klassidel..

Antud näite puhul tekiks artiklikood F0001:

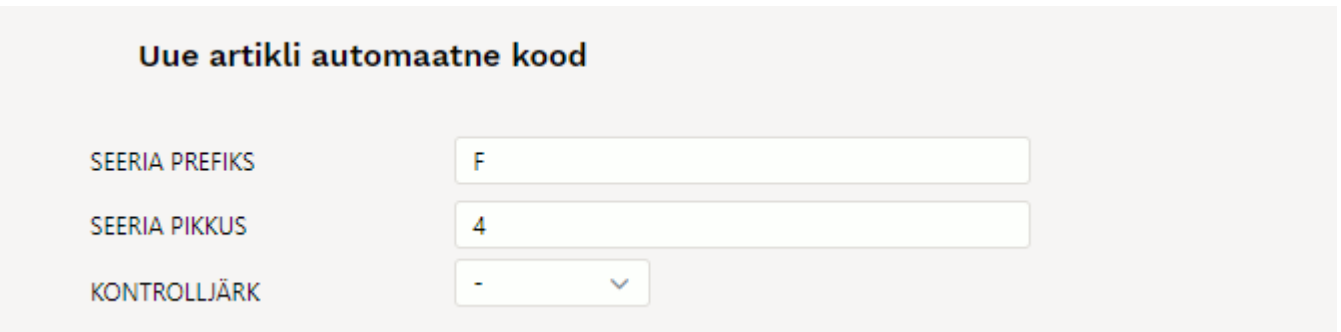

Artiklikaart on [kujundatav](https://wiki.directo.ee/et/kujundatav_kaart)

From: <https://wiki.directo.ee/> - **Directo Help**

Permanent link: **<https://wiki.directo.ee/et/aklassid?rev=1638027300>**

Last update: **2021/11/27 17:35**

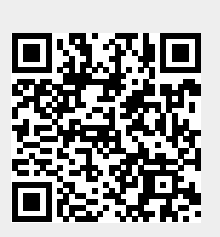